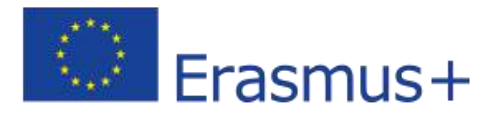

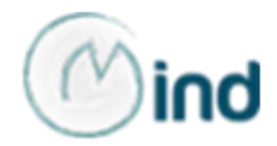

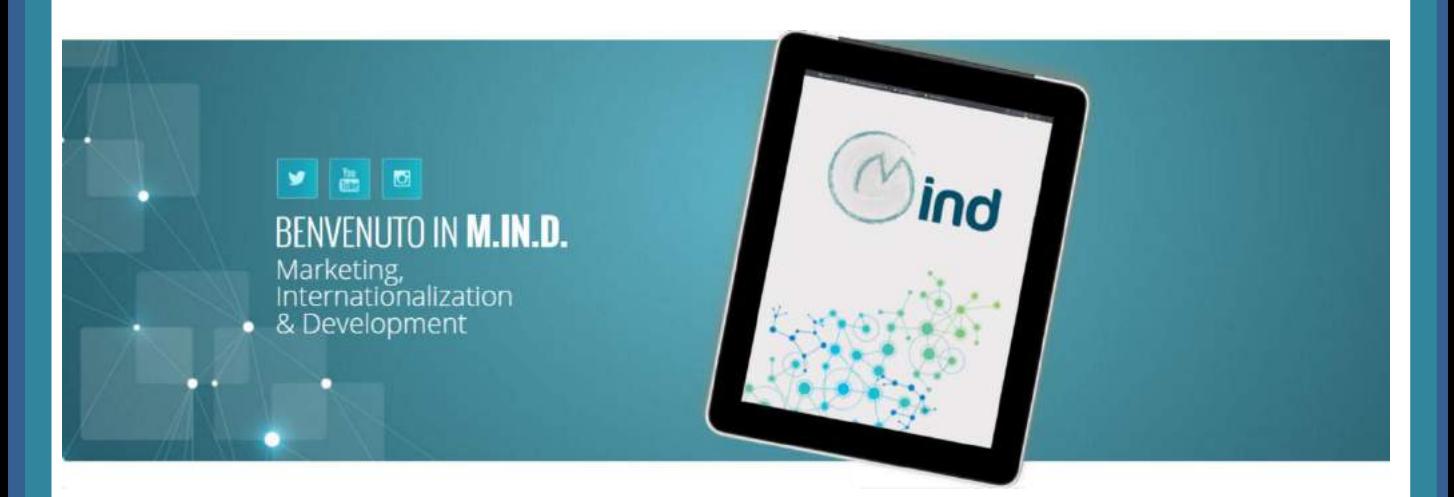

# Guidelines on the use of operational tools for Country Analyses

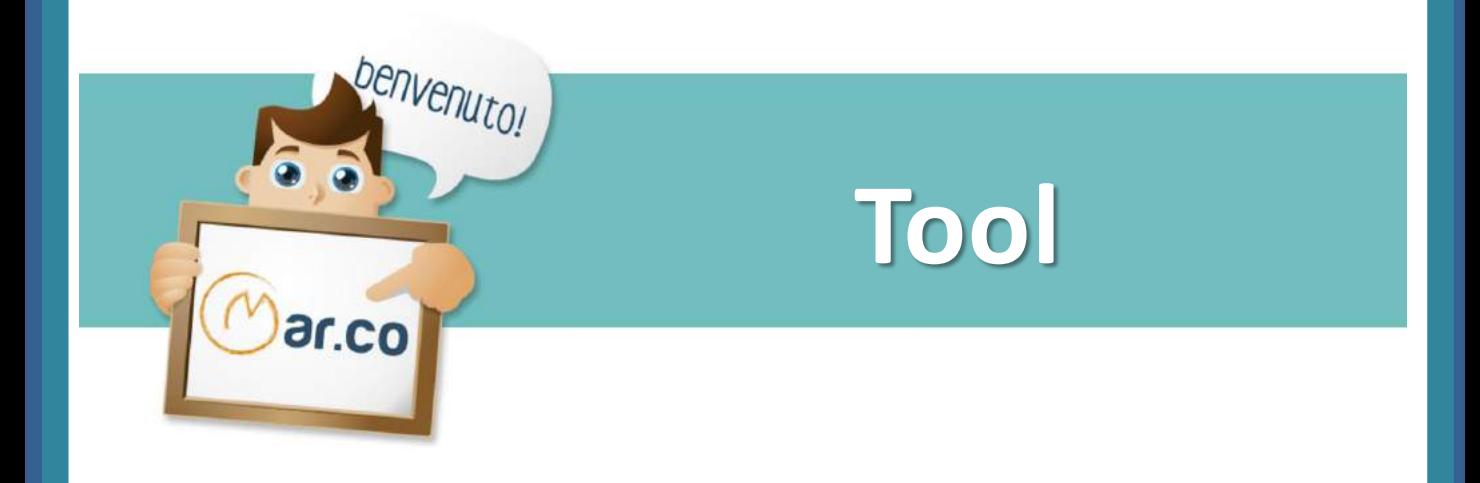

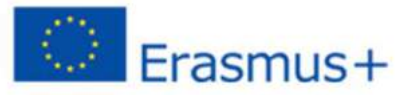

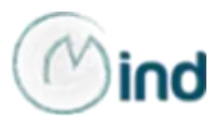

The Guidelines offer an overview of operational tools, such as databases, datasets, reports and statistics, which can be very useful for an International Marketing Manager for the *Country Analyses* before starting a business internationalization process.

The operational tools have been carefully selected on official websites of international and regional organizations (i.e., the World Bank, the IMF, the European Union), thus providing a set of reliable information to work on.

The operational tools are presented as follows:

 $\triangleright$  name of the international or regional organization providing the operational tool, with an embedded hyperlink to the official website of the organization;

- $\triangleright$  name of the tool, with an embedded hyperlink to its webpage;
- $\triangleright$  short description of the operational tool;
- $\triangleright$  explanation of the tool's functions;
- $\triangleright$  list of the information it provides.

The operational tools provided in these Guidelines can be very useful in the analysis of a country's potential. However, in some cases, they also allow users to gather general information on the local agri-food sector, contributing to the evaluation of its attractiveness especially in terms of exposure to national and international competition, purchasing behaviour of consumers, growth rates.

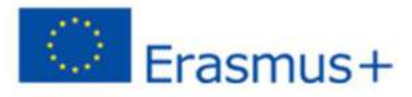

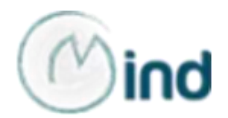

Index

### **WORLD BANK**

- **GDP Ranking**
- Country Profiles
- **Doing Business**

### **WORLD TRADE ORGANIZATION – WTO**

- International Trade and Market Access Data interactive tool
- Get tariff data
- World Tariff Profiles

### **INTERNATIONAL MONETARY FUND – IMF**

- World Economic Outlook database
- **ORGANISATION FOR ECONOMIC CO-OPERATION AND DEVELOPMENT – OECD**
	- OECD Data
	- OECD.Stat
	- Agricultural Outlook

### **WORLD ECONOMIC FORUM**

**The Global Competitiveness Report** 

### **EUROPEAN UNION**

- Market Access Database
- EUSME Centre

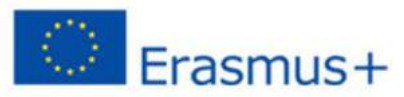

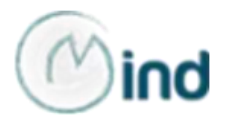

## **[WORLD BANK](http://www.worldbank.org/)**

The **GDP [Ranking](http://data.worldbank.org/data-catalog/GDP-ranking-table)** of the World Bank provides the list of 195 countries in descending order on the basis of their Gross Domestic Product.

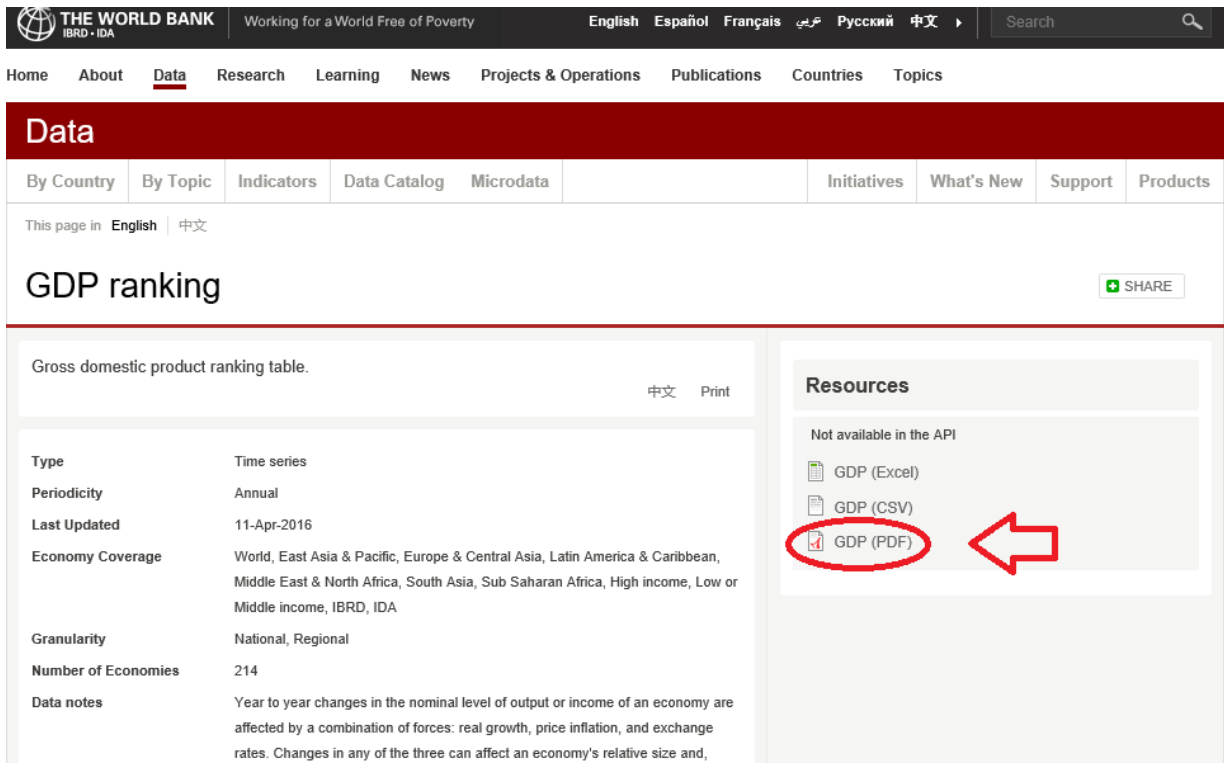

As shown in the image, on the right it is possible to download the table in three possible formats. The following image shows a preview of the pdf format of the document:

#### Gross domestic product 2014

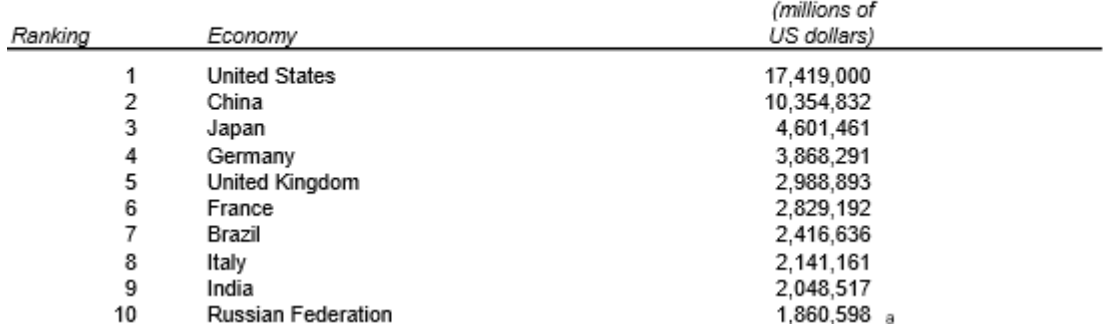

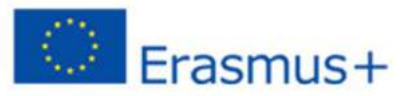

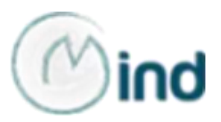

The **[Country](http://data.worldbank.org/data-catalog/country-profiles) Profile** is a World Bank operational tool allowing users to download a region or country dataset related to the following clusters: world view; people; environment; economy; States and markets; global links.

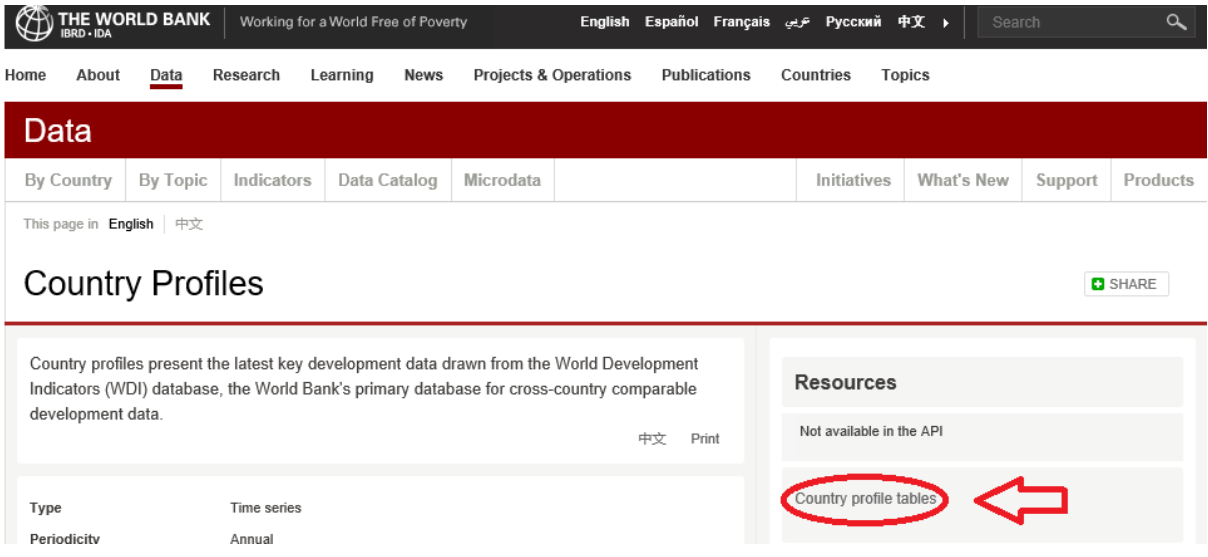

Clicking on "Country profile tables", users will be directed to the following screen where it is possible to scroll through the list and select a country:

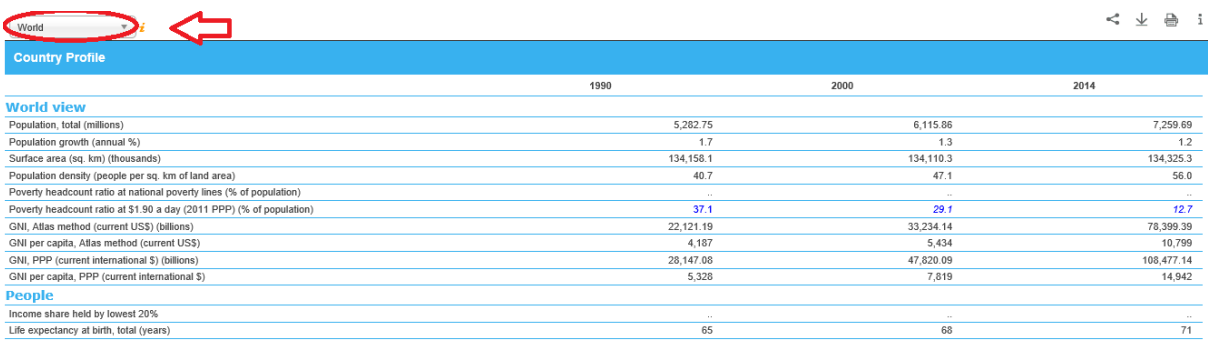

As far as the analysis of a country's potential is concerned, the most important information an International Marketing Manager can find concern:

population; population growth; income; education; environment (forest area, protected areas, sanitation facilities, energy use, CO2 emissions, electric power consumption); agriculture, industry and services value added (% of GDP); imports and exports of goods and services (% of GDP); high-technology exports; gross capital formation (% of GDP); internet users, etc.

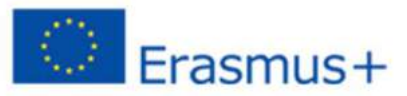

 $\mathbf{r}$  and  $\mathbf{r}$ 

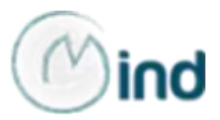

The **Doing [Business](http://www.doingbusiness.org/)** website is a very useful instrument for the evaluation of a country's potential in terms of business practices and attractiveness. It provides accurate and up-to-date measures of business regulations and their enforcement across 189 economies.

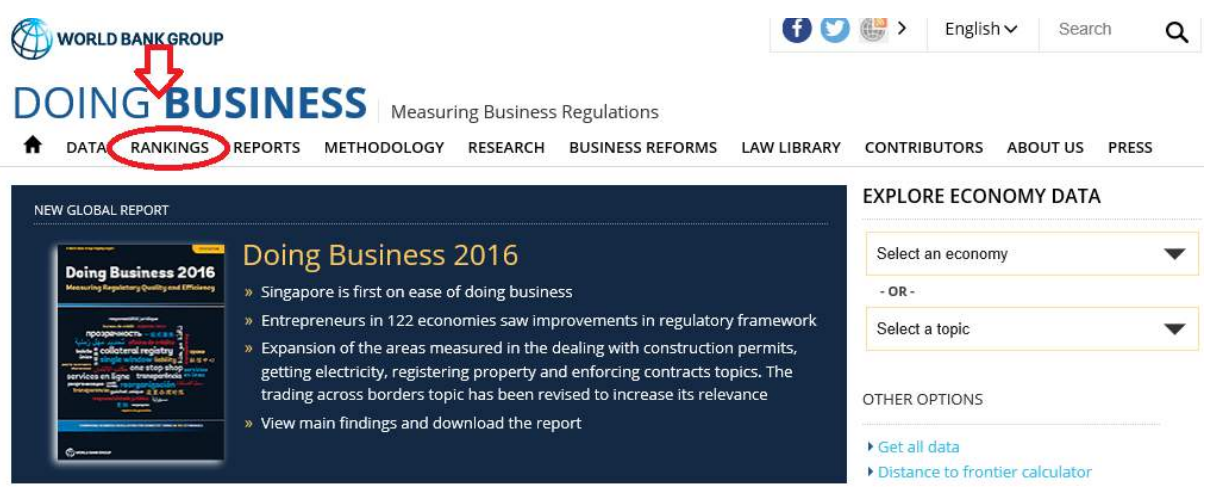

In the "Rankings" section of the website, users can have a global overview of 189 economies, ranked on their ease of doing business. A high ease of doing business ranking means the regulatory environment is more conducive to the starting and operation of a firm.

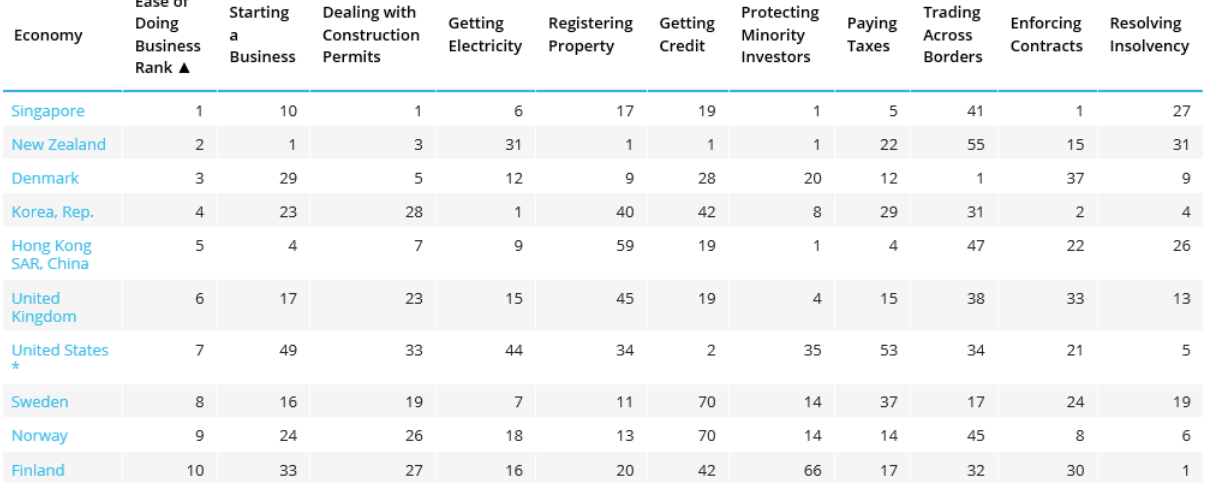

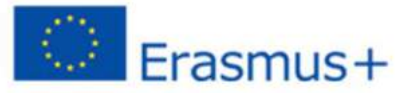

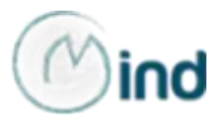

As you can see in the previous image, the first row of the ranking table contains the set of Doing Business indicators. The following image provides a simple explanation of the 11 areas of business regulation measured:

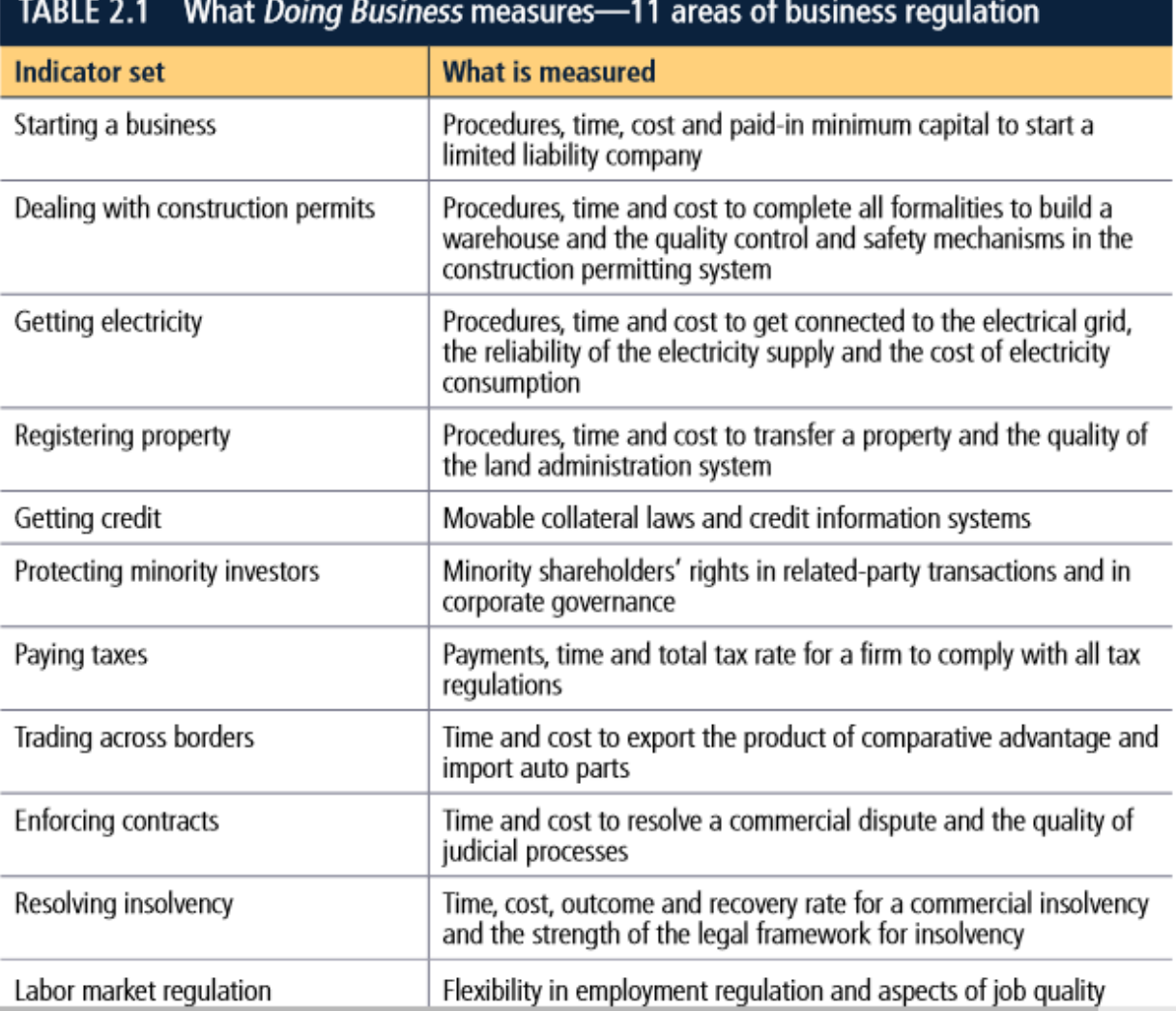

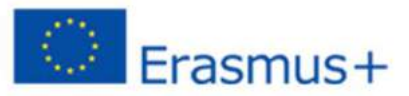

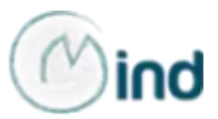

In the "Data" section of the website, users can scroll through the Economy Snapshots' list and select a country:

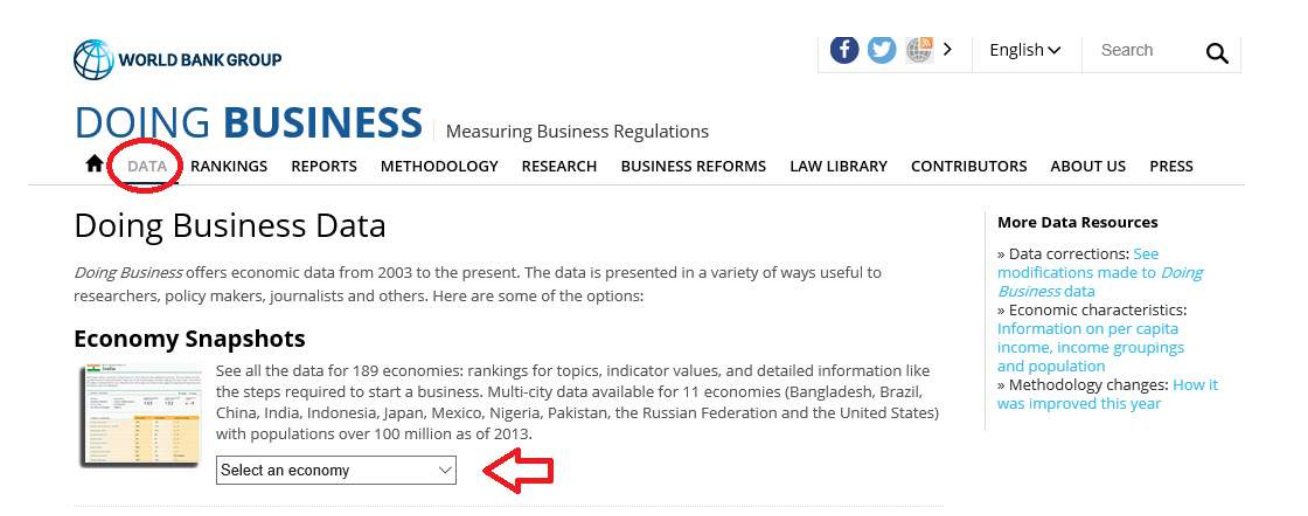

The system will generate the economic snapshot of the selected country (Italy, in the case shown below) containing the summary of national Doing Business 2016 data. On the right, it is possible to download the full Economy Profile for Italy, i.e. a report of approximately 100 pages, with detailed information, data, in-depth analysis on each Doing Business indicator.

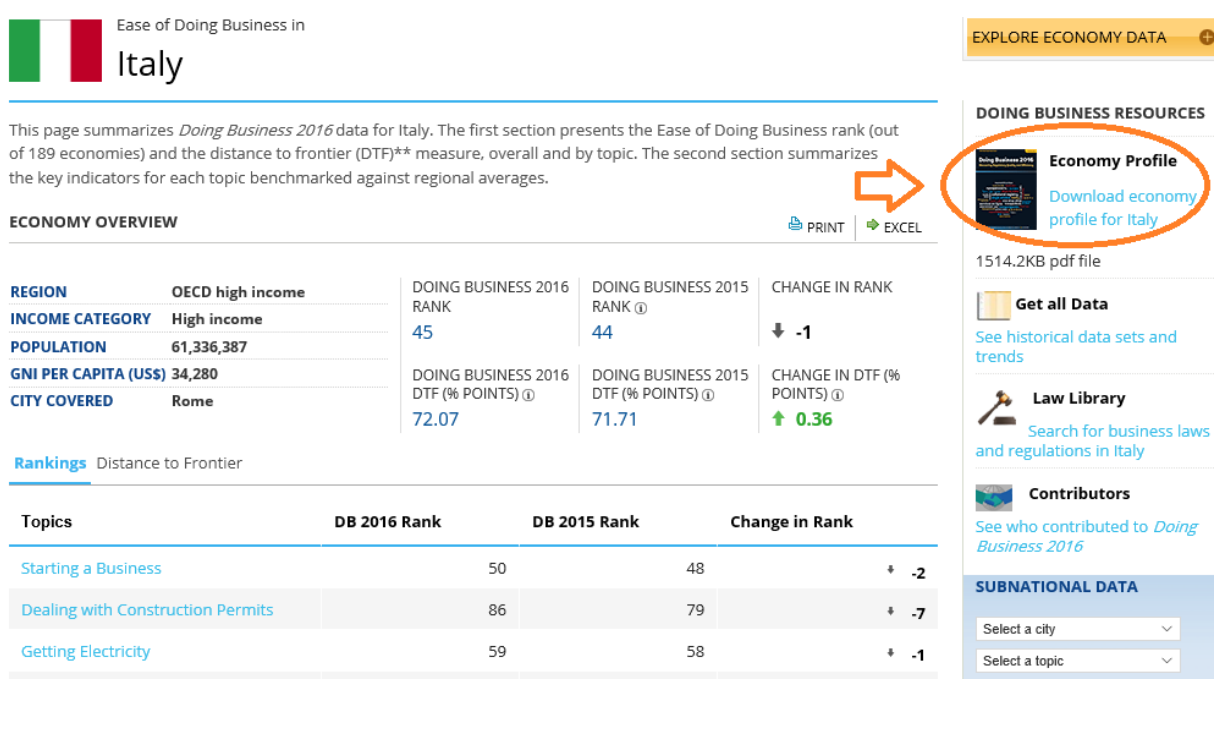

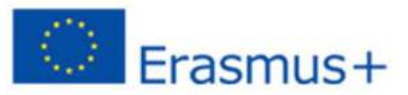

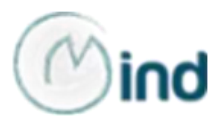

Users can also download the Economy Profile of each country in the "Reports" section of the website (on the right). Instead, at the center of the page, users can download annual Doing Business reports.

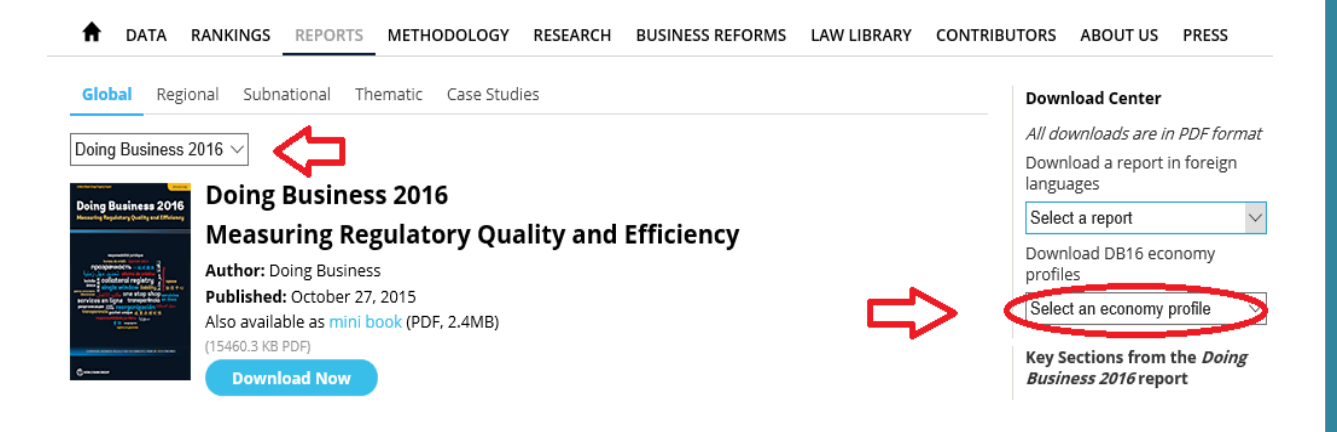

For further information on other World Bank's operational tools, you can watch this [tutorial](http://databank.worldbank.org/data/FAQ/Video/databank-tutorial-overview.html). In fact, the World Bank website offers free access to more than 50 databases collecting a vast wealth of data on a variety of topics. The tutorial explains how to create your own queries; compare countries; generate tables, charts, reports and maps; and easily save, embed, and share them.

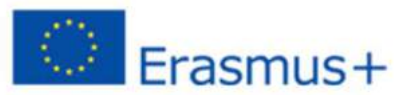

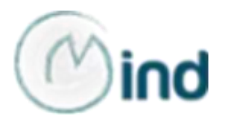

# **[WORLD TRADE ORGANIZATION -](https://www.wto.org/) WTO**

The [Statistics](The Statistics section (https:/www.wto.org/english/res_e/statis_e/statis_e.htm) of WTO website provides quantitative information in relation to economic and trade policy issues. Its data-bases and publications provide access to data on trade flows, tariff) section of the WTO website provides quantitative information in relation to economic and trade policy issues. Its data-bases and publications provide access to data on trade flows, tariffs, non-tariff measures (NTMs) and trade in value added.

In particular, it provides access to the **[International](https://www.wto.org/english/res_e/statis_e/statis_bis_e.htm?solution=WTO&path=/Dashboards/MAPS&file=Tariff.wcdf&bookmarkState={"impl":"client","params":{"langParam":"en"}}) Trade and Market Access Data interactive tool**.

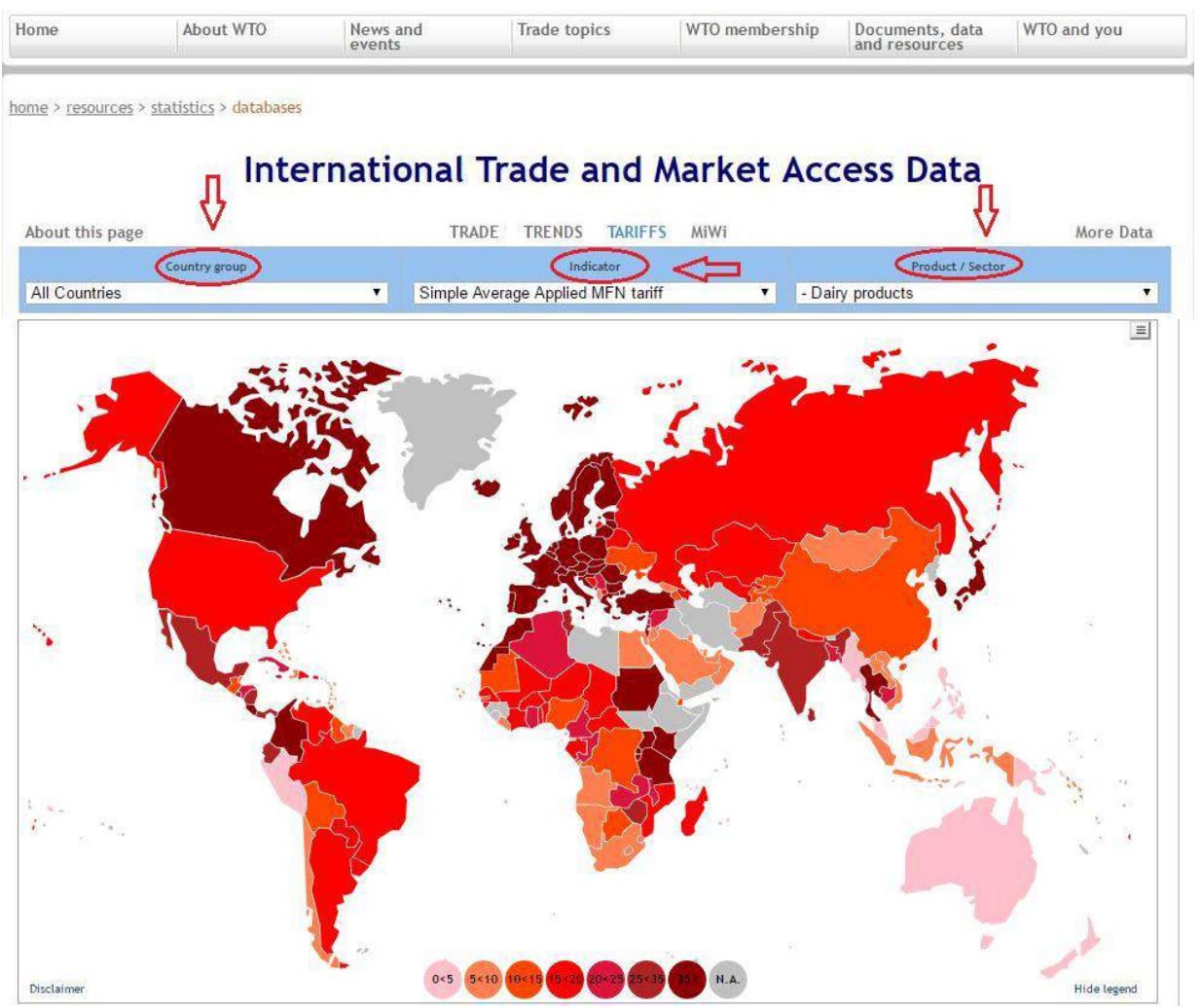

On the main dashboard it is possible to select among three clusters: trade, trends and tariffs.

The **Tariff dashboard** allows you to find information on market access for goods by country. The top panel contains selection criteria for country group, tariff indicator and product or sector classification.

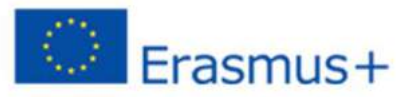

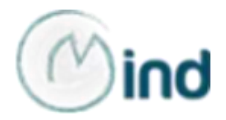

#### Country group selection

The data displayed can be for each of the following country groups:

- 1. All countries
- 2. WTO members

3. Least-developed countries - members of this group are WTO members and non WTO members identified by the Economic and Social Council of the United Nations.

#### Tariff indicator

The tariff indicators available are:

1. Simple Average Applied MFN (Most Favoured Nation) tariff - the average of the normal and non-discriminatory duty or tax (as % of the import value) imposed on goods entering a country or customs territory.

2. Simple Average Bound tariff - the average of the legal maximum duty or tax (as % of the import value) which a WTO member has committed when it joined the WTO.

3. Binding coverage (%) - the percentage of tariff lines or products for which a WTO member has bound duty commitments.

#### Product or Service

The statistics are calculated for the following product/sector classification:

1. All Products

2. Agricultural Products (AG), as defined in Annex 1 of the WTO Agreement on Agriculture

- 3. Non-agricultural Products (NAMA)
- 4. Subcategories of agricultural and non-agricultural products.

The AG product groups are: Animal products, Dairy products, Fruit, vegetables, plants, Coffee, tea, Cereals & preparations, Oilseeds, fats & oils, Sugars and confectionery, Beverages & tobacco, Cotton, Other agricultural products.

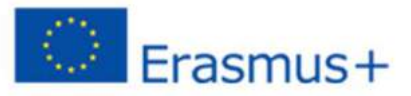

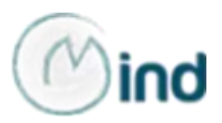

The map will show the country group specified in the selection panel with respect to the indicator and product selected.

Moving the mouse over a country/territory, a "tooltip" or dialogue box will appear, containing information on the country and the value of the indicator selected.

By clicking on or selecting any country or territory on the map with available data, the corresponding country page will be displayed in another browser tab.

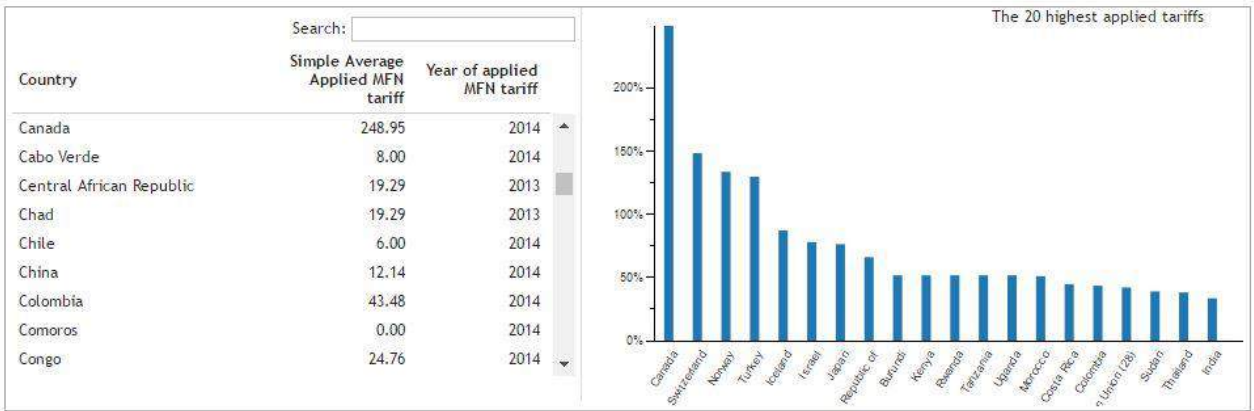

A data table below the map lists the same information in tabular form sorted by country name and with a search facility.

A bar chart to the right of the table presents and identifies the 20 highest values in descending order based on the selection criteria in place.

Users can follow the same process to find WTO trade statistics (import, export, re-export), as well as to create and export graph and charts. The **Trade Dashboard** aims to show the leading traders by commodity group or sector and year, as well as leading partners of selected countries.

### **International Trade and Market Access Data**

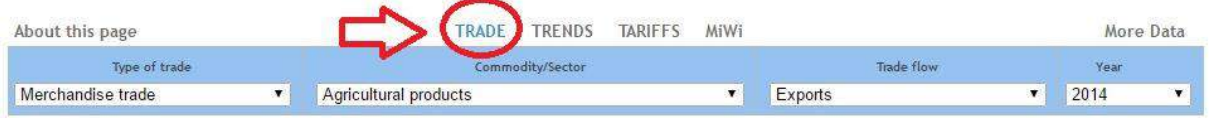

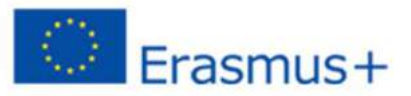

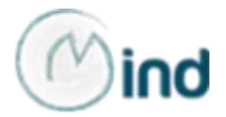

For further information on tariffs, you can:

• visit the "Get [tariff](https://www.wto.org/english/tratop_e/tariffs_e/tariff_data_e.htm) data" section of the WTO website, providing more sophisticated options for researching members' customs duty rates;

• download the World Tariff [Profiles,](https://www.wto.org/english/res_e/publications_e/world_tariff_profiles15_e.htm) a collection of data on tariffs imposed by WTO members and other economies, jointly published by the WTO, the International Trade Centre (ITC) and the UN Conference on Trade and Development (UNCTAD).

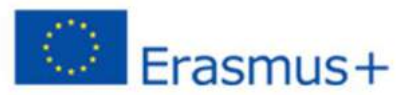

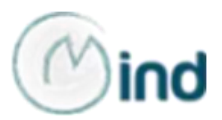

## **[INTERNATIONAL MONETARY FUND -](http://www.imf.org/) IMF**

The most important tool provided by the IMF to analyse and compare countries' potential is the **World [Economic](http://www.imf.org/external/ns/cs.aspx?id=28) Outlook database**, available in the "data" section of the website.

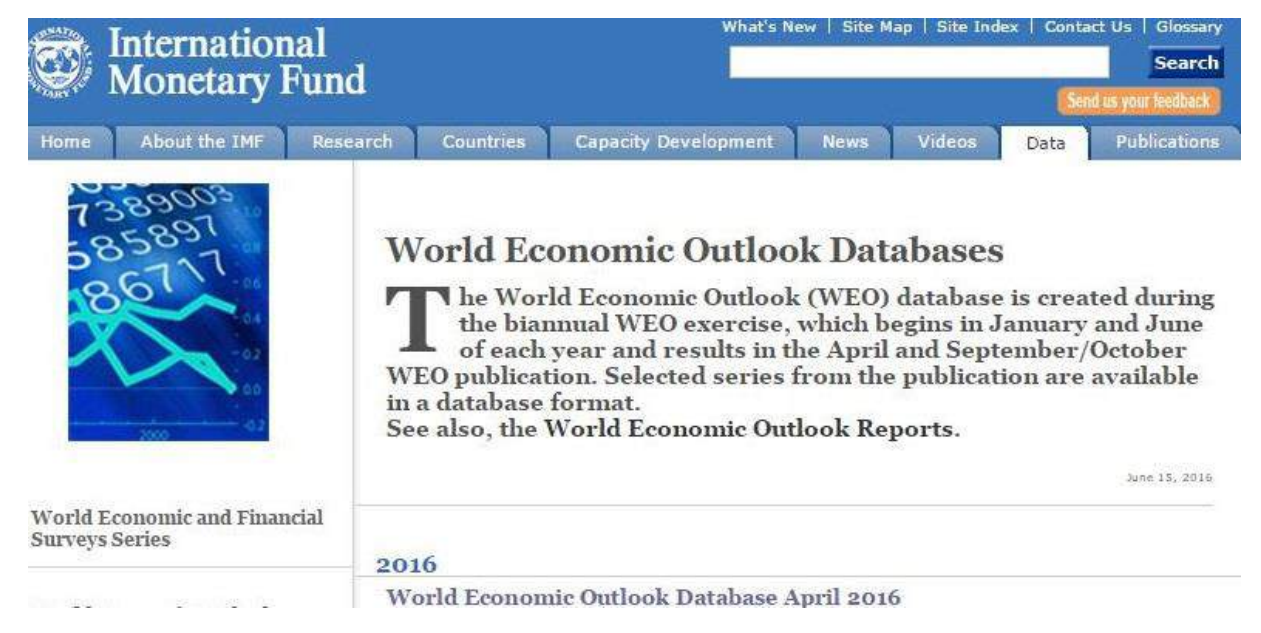

The WEO database contains selected macroeconomic data series from the statistical appendix of the World Economic Outlook report, which presents the IMF staff's analysis and projections of economic developments at the global level.

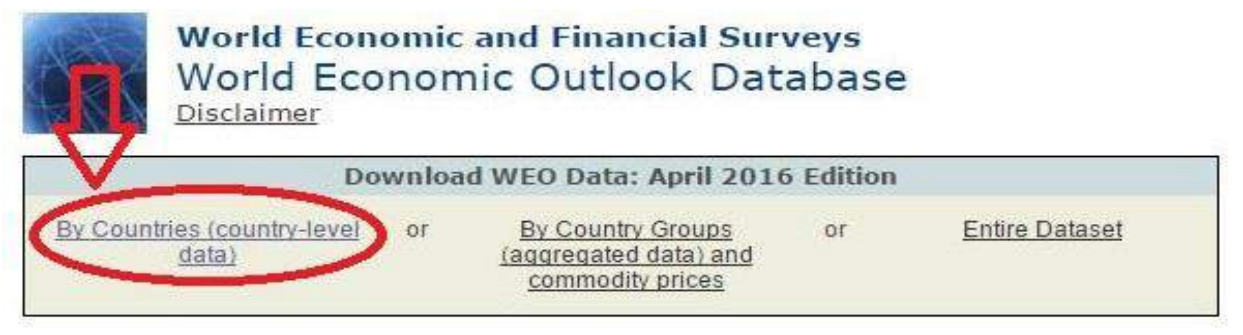

The database allows you to find data on national accounts, inflation, unemployment rates, balance of payments, fiscal indicators, trade for countries and country groups (aggregates), and commodity prices.

Once you have selected the country/countries, the clusters of interest and the data range, the database system will show the research results in a downloadable table.

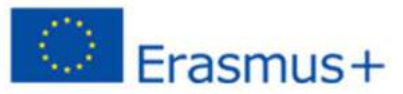

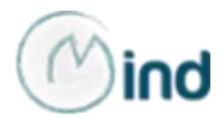

#### **[ORGANISATION](http://www.oecd.org/) FOR ECONOMIC CO-OPERATION AND DEVELOPMENT - OECD**

The "**[Data](https://data.oecd.org/)**" section of the OECD website allows users to search statistical information on specific topics (as listed in the image) or selected countries.

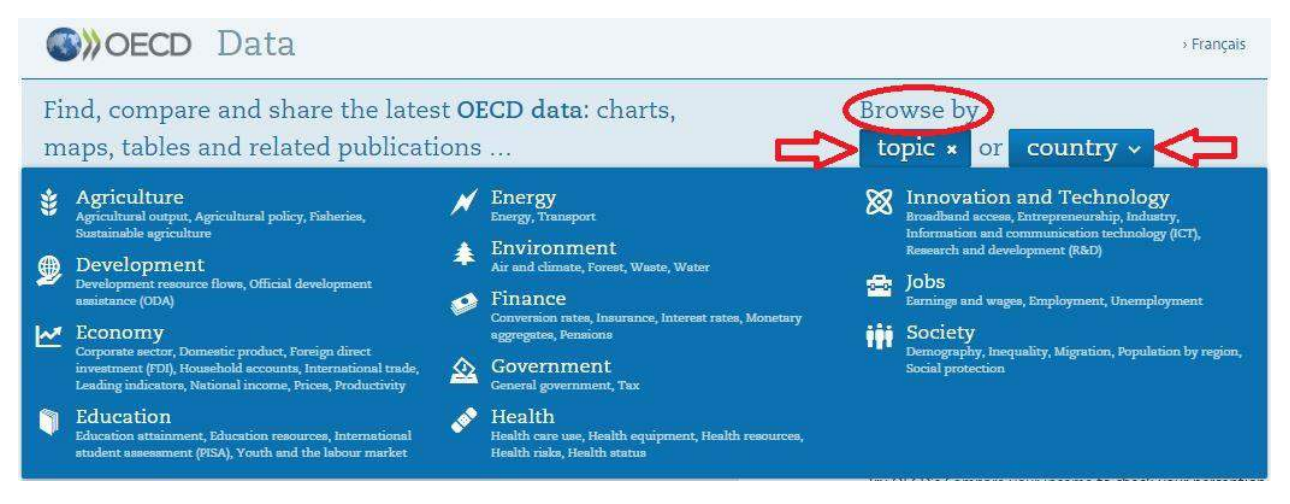

The choice of a country (Brazil, in the case shown below) re-directs the user to a country profile page providing synthetic information on each topic **Brazil** 

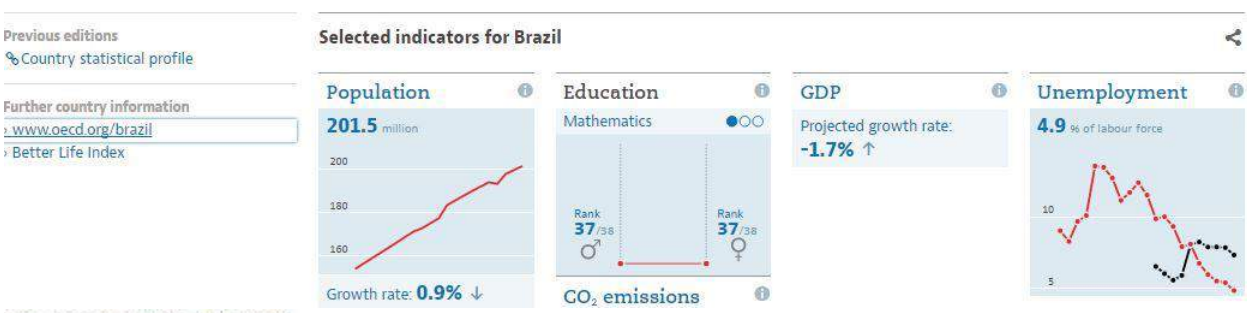

#### **Country profile of Brazil**

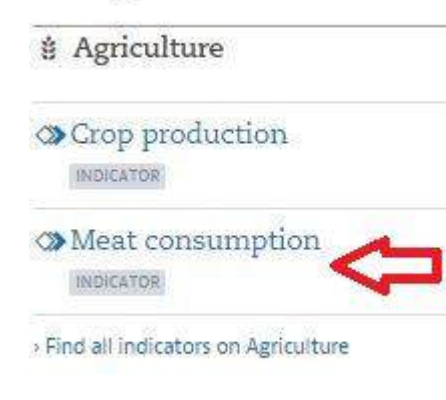

For example, in the agricultural topic one can consult national data on "meat consumption" (in terms of kilograms/capita or thousand tonnes) and compare them with other countries. The link will open a new window showing the information in a chart (as in the following image), a map or a table. Users can customise the chart, selecting specific countries to compare with and download the results.

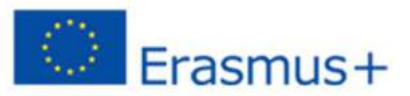

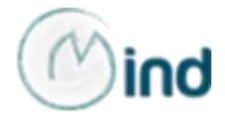

Meat consumption Beef and veal / Pork meat / Poultry meat / Sheep meat, Kilograms/capita, 2014

Source: OECD-FAO Agricultural Outlook (Edition 2015)

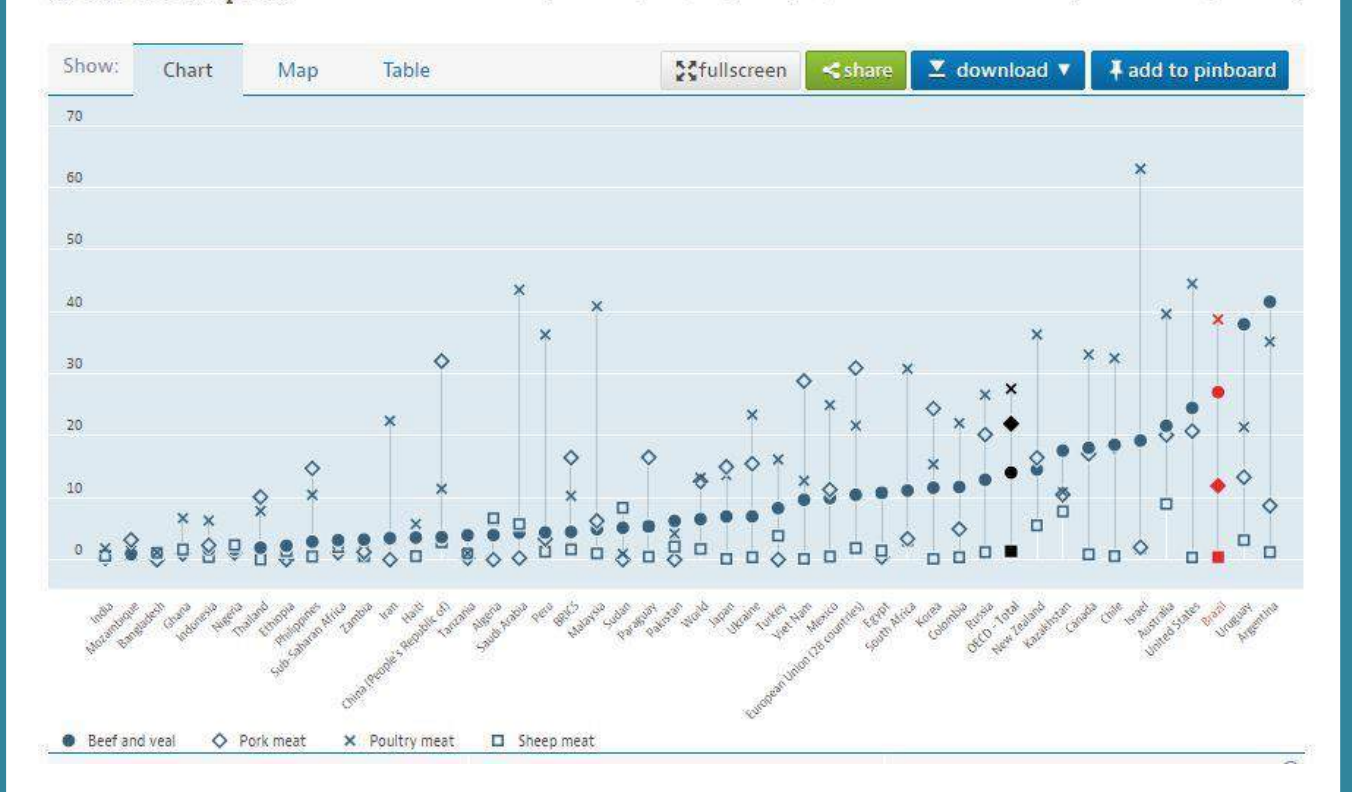

From the Data Section, users can also access **[OECD.Stat](http://stats.oecd.org/)**, the statistical online platform of the OECD where they can browse and find data by Keyword, Themes or Search Themes by Keyword.

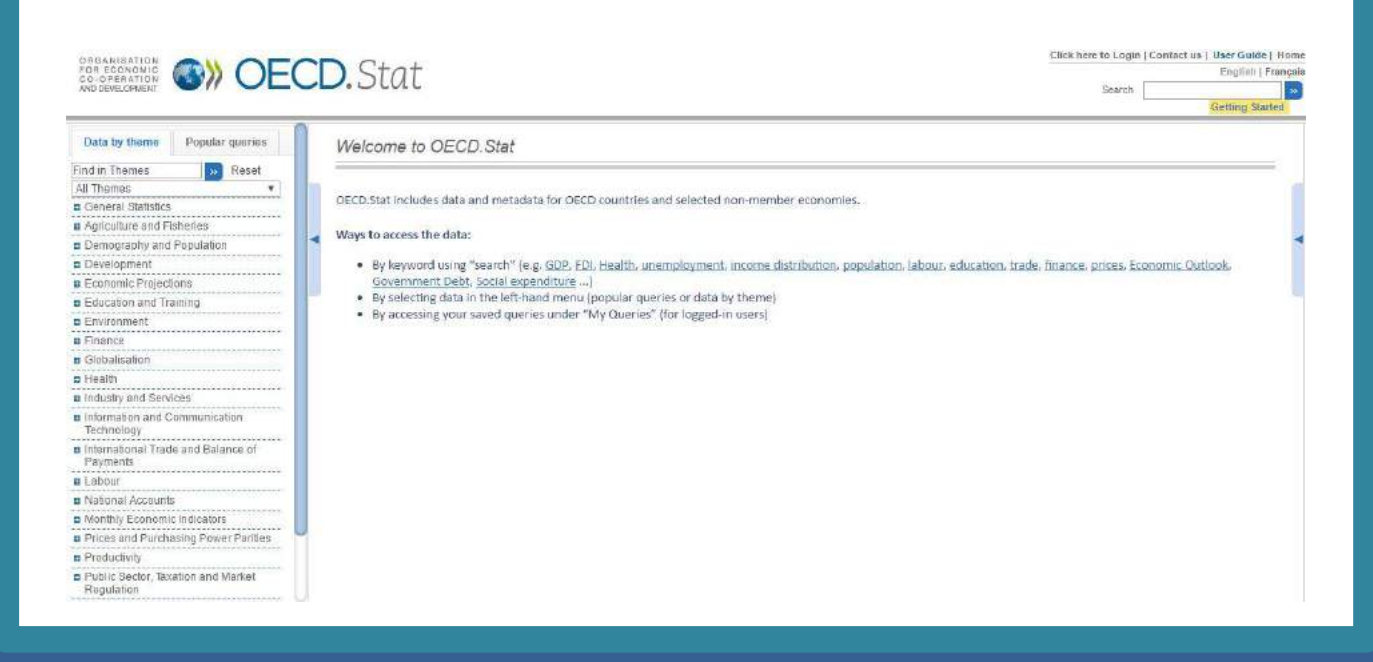

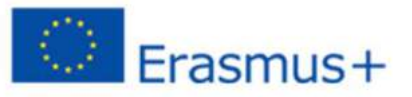

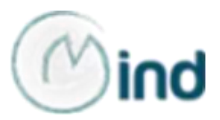

One of the most interesting datasets users can find on the OECD website is the **[Agricultural](http://www.agri-outlook.org/) Outlook**, realized through a collaborative effort between the OECD and the Food and Agriculture Organization (FAO) of the United Nations.

The Agricultural Outlook, which is also an annual [publication,](http://www.agri-outlook.org/publication/) assesses agricultural market trends and prospects for production, consumption, trade, stocks, and prices of key agricultural commodities (cereals, oilseeds, dairy products, sugar, meat, fish, biofuels and cotton), divided into sub-categories.

In the [database](http://www.agri-outlook.org/database/) section of the Agricultural Outlook home page, users can browse data sorted by commodity, country or variable. In particular, through the choice of the variable, users can search information on consumption, human consumption per capita, world price and producer price of the selected commodity.

The example below shows the case of butter consumption in Japan.

OECD-FAO Agricultural Outlook 2015-2024 <sup>0</sup>: OECD-FAO Agricultural Outlook 2015-2024, by variable

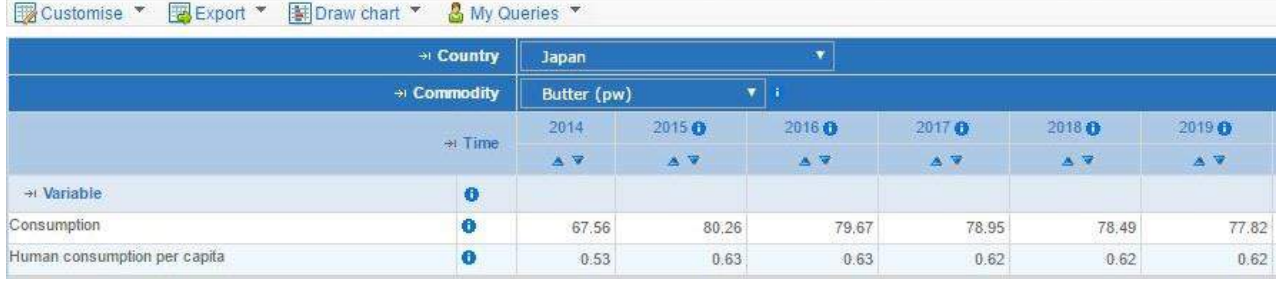

The economic trends about each of the commodities can be found in the Commodity analysis section of the website, which provides highlights on the market situation as well as on projections until 2024.

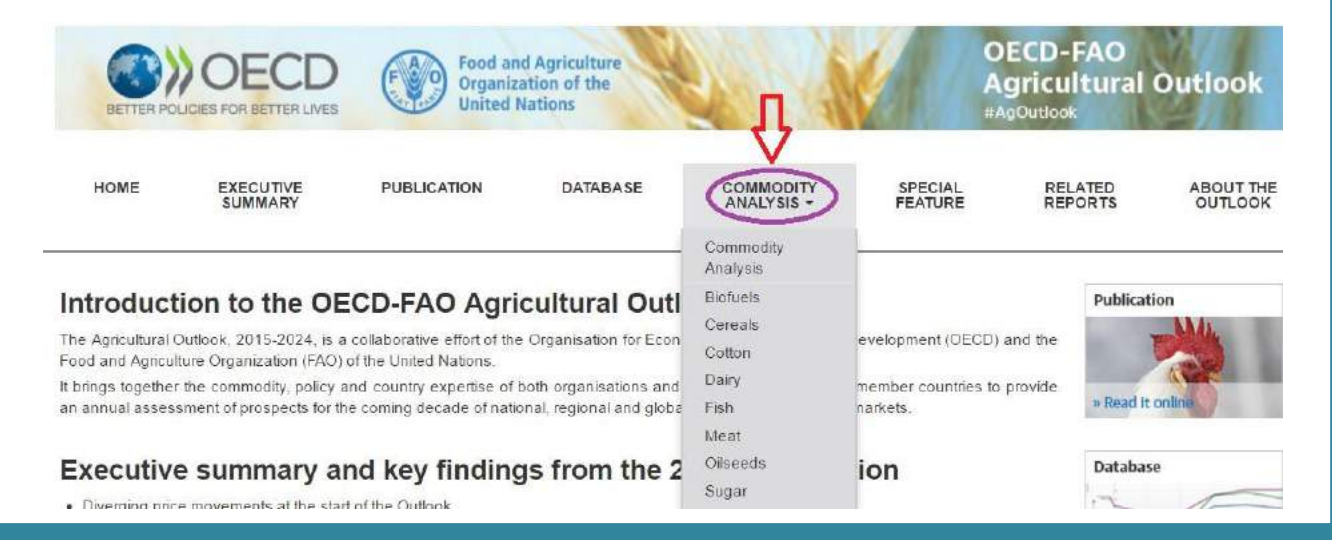

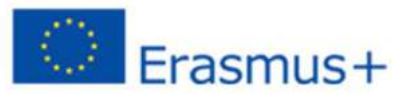

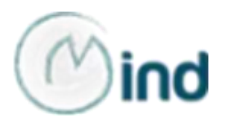

### **WORLD [ECONOMIC](https://www.weforum.org/events/world-economic-forum-on-latin-america-2016) FORUM**

One of the most comprehensive assessments of national competitiveness worldwide is **The Global [Competitiveness](http://reports.weforum.org/global-competitiveness-report-2015-2016/) Report**. The Report assesses the competitiveness landscape of 140 economies, providing insight into the drivers of their productivity and prosperity.

As the Doing Business, the Global Competitiveness Report ranks the countries on a 1-7 scale. The ranking is based on the Global Competitiveness Index (GCI) which includes a set of 12 pillars as shown in the image.

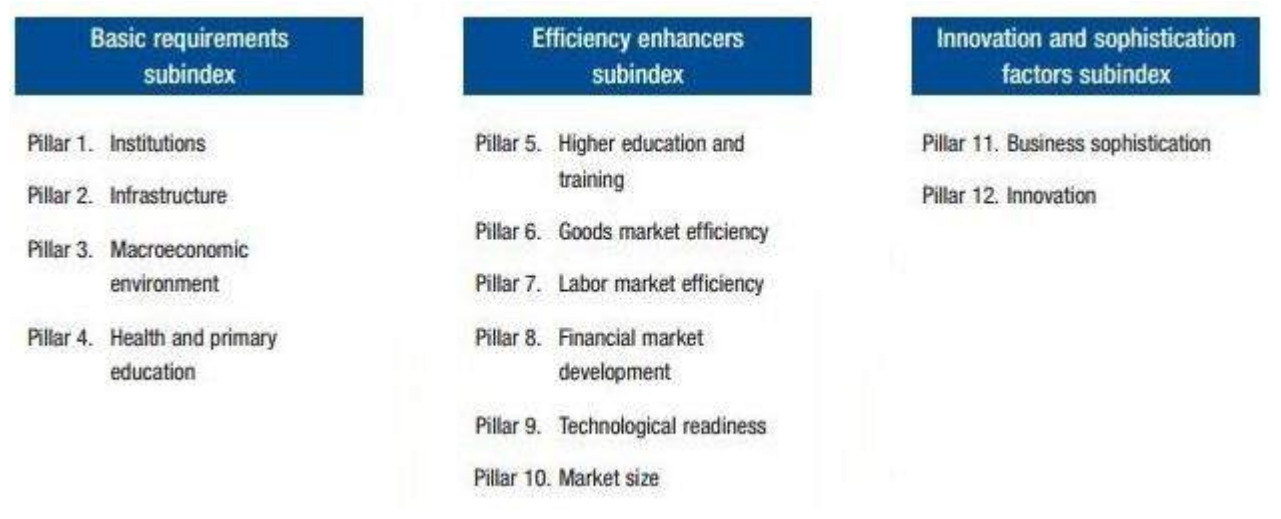

As one can see in the "[Competitiveness](http://reports.weforum.org/global-competitiveness-report-2015-2016/competitiveness-rankings/) Rankings" section, each pillar is characterized by different sub-indicators; for example, the "institution" pillar includes the level of intellectual property protection, as well as irregular payments and bribes (also in case of imports/exports); pillar six "good market efficiency" includes the intensity of domestic competition, the degree of customer orientation, the level of buyer sophistication, etc.

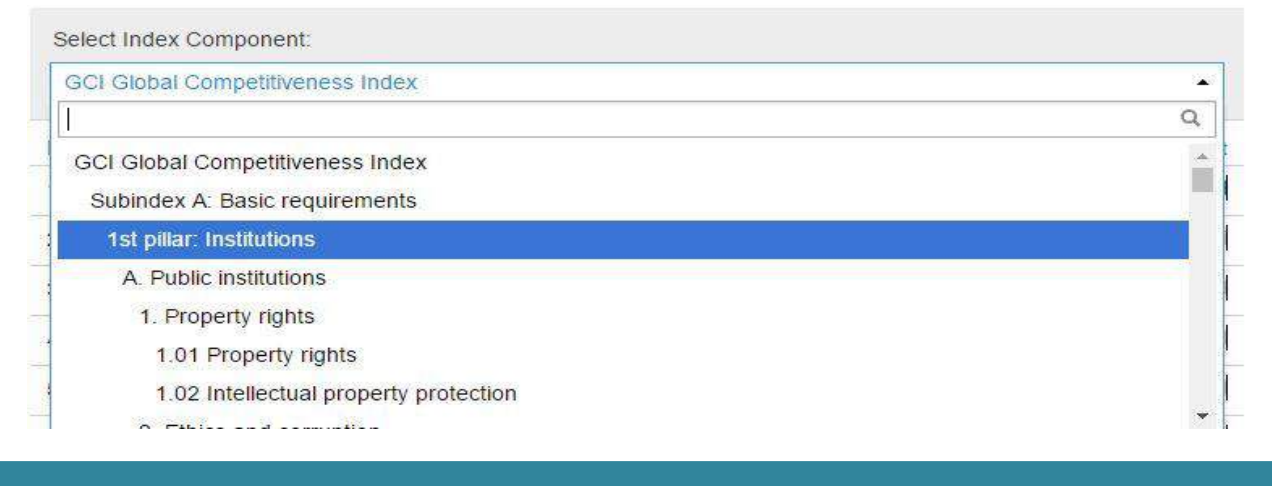

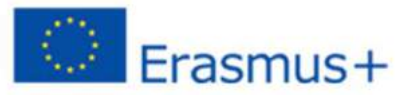

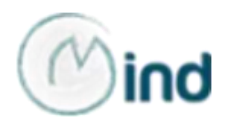

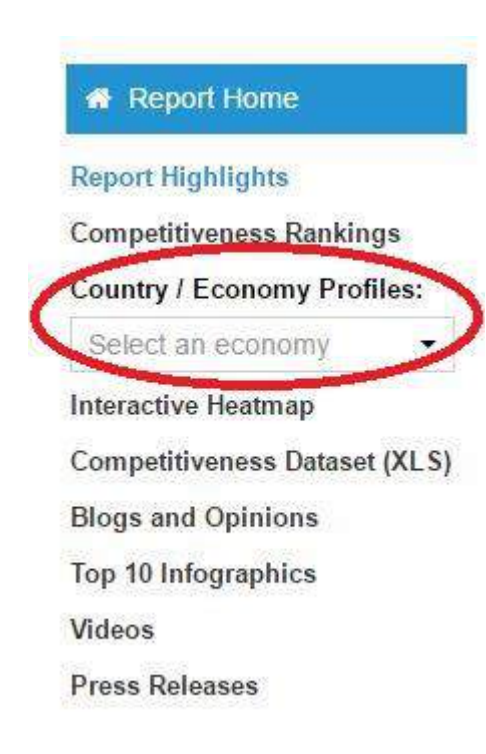

From the Report homepage Menu, users can access the country profile of each of the 140 economies covered in the Report.

A two-page profile can be also downloaded in the [Downloads](http://reports.weforum.org/global-competitiveness-report-2015-2016/downloads/) section of the website or directly into the window opened after the country's selection.

The country's profile, both online and in PDF format, presents:

a selection of key indicators for the economy under review (population, GDP);

the economy's performance on the main components of the GCI (starting from the country's rank among the 140 economies and its score);

**finally, the most problematic factors for doing** business.

#### Share this page:

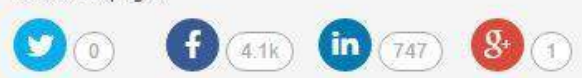

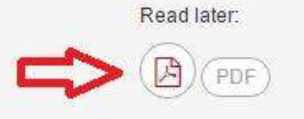

# Argentina

#### Key Indicators:

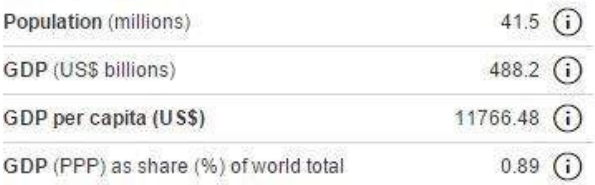

GDP per capita, US\$ US\$, 1980-2013

# \$11,766.48 2013

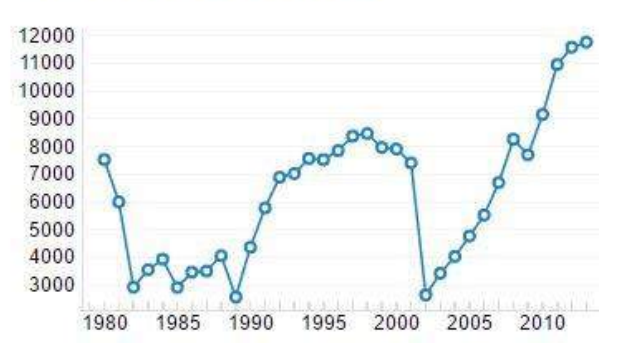

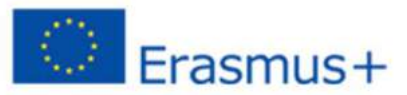

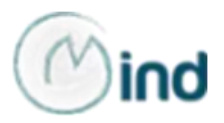

### **[EUROPEAN UNION](http://europa.eu/)**

The **Market Access [Database](http://madb.europa.eu/madb/indexPubli.htm) (MADB)** gives information to companies exporting from the EU on import conditions in third country markets.

The home page of the website allows users to find information on the following topics:

Tariffs, i.e. duties & taxes on imports of products into specific countries

**Procedures and Formalities**, including documents required for customs clearance in the partner country

**Statistics** on trade flows in goods between EU and non-EU countries **Trade barriers** affecting exports

**SPS (Sanitary and Phyto-sanitary) Issues** related to food safety/animal health/plant health measures

**Rules of Origin** established by Preferential agreements.

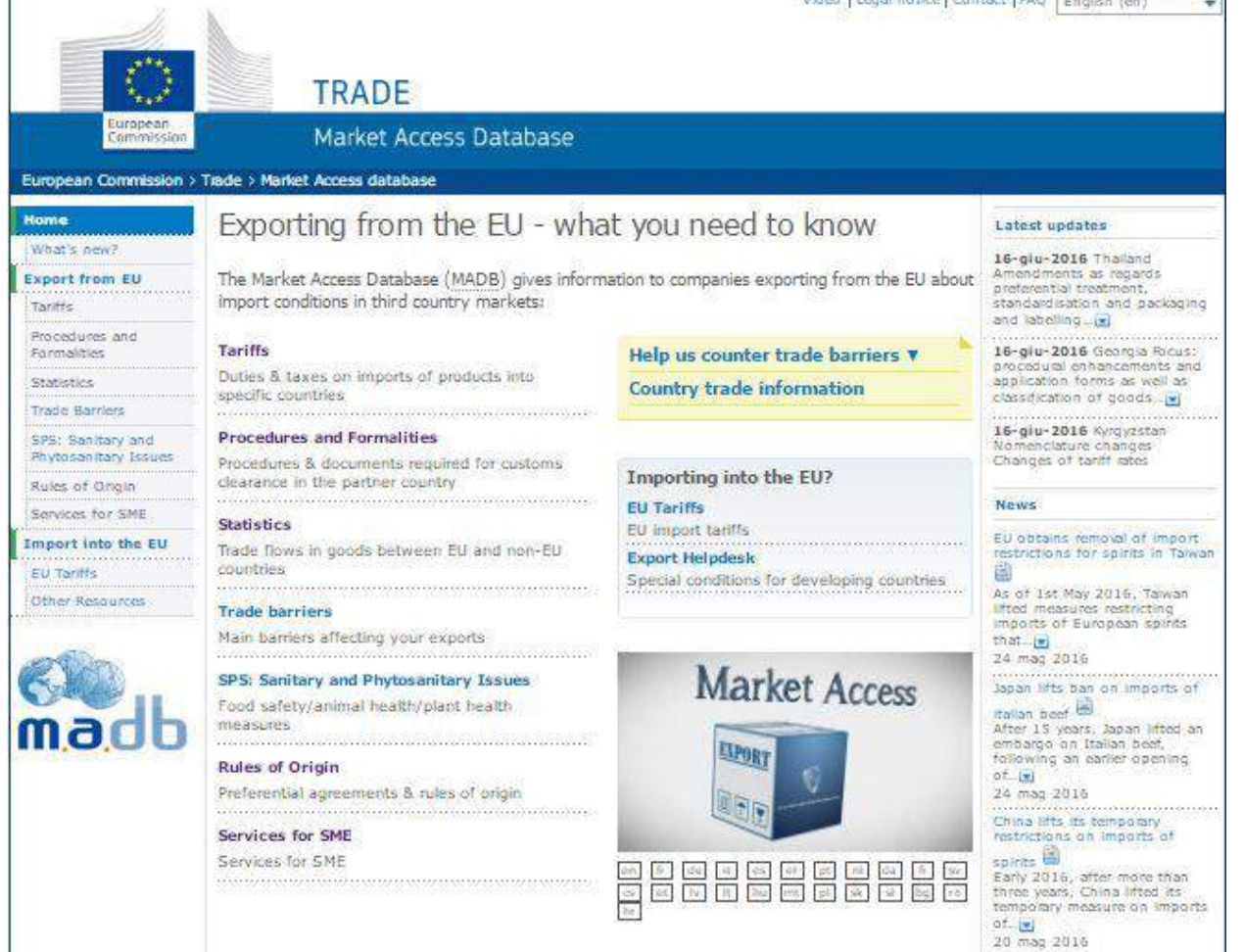

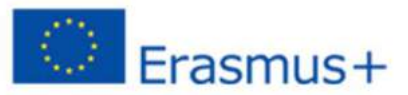

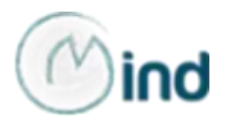

Click on one of the following languages to watch the video-tutorial on the functioning of the Market Access Database:

**[ENGLISH](http://madb.europa.eu/madb/video.htm?lang=en)** [ITALIAN](http://madb.europa.eu/madb/video.htm?lang=it) **[FRENCH](http://madb.europa.eu/madb/video.htm?lang=fr)** [SPANISH](http://madb.europa.eu/madb/video.htm?lang=es) [GREEK](http://madb.europa.eu/madb/video.htm?lang=el)

Do you wish to export outside of the European Union?

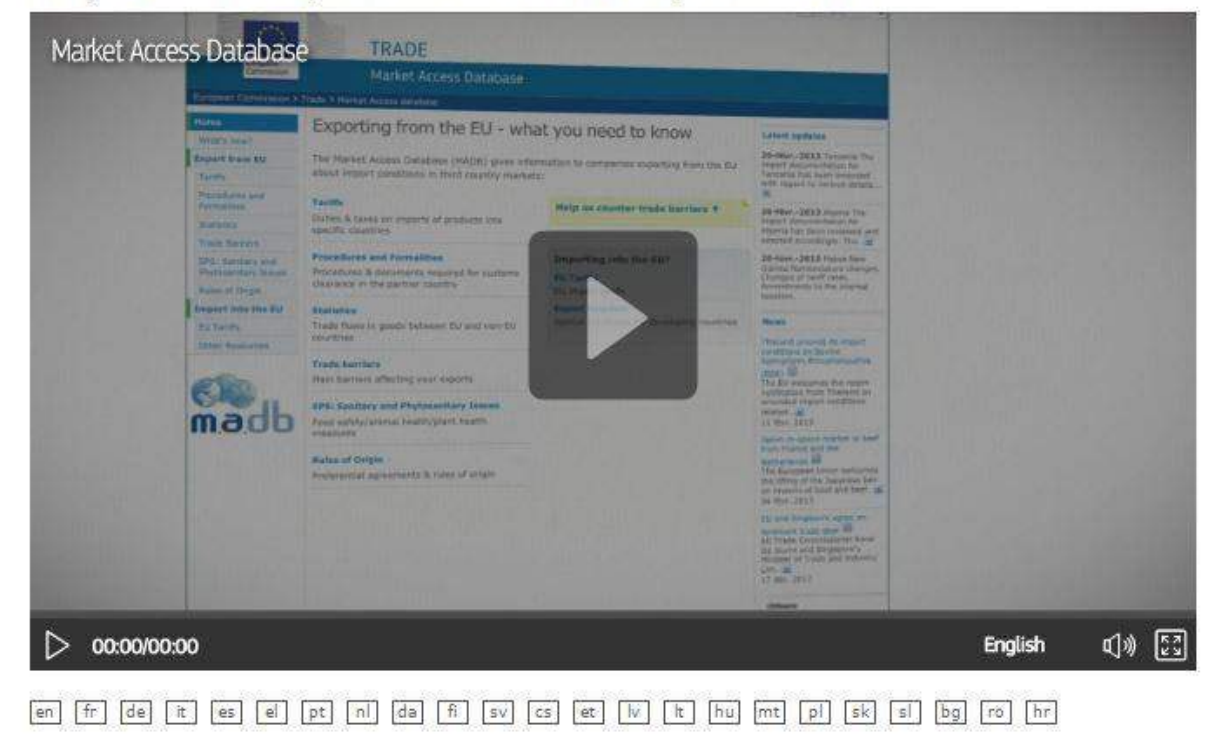

From the MADB home page, one can also access the "[Services](http://madb.europa.eu/madb/servicesForSME.htm) for SME" section which provides very useful information and links for enterprises wishing to export outside the European Union.

One of the most interesting is the "SME [Internationalisation](https://ec.europa.eu/growth/tools-databases/smeip/) Portal" which supports small and medium-sized enterprises in finding experts with the know-how and experience to take their business international (search for support services in their own country, their target country and other EU advice/help available).

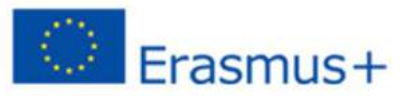

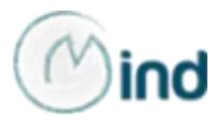

Given the importance of the Chinese market, the European Union has recently developed a specific initiative, **the EU SME [Centre](http://www.eusmecentre.org.cn/)**, to support European SMEs, getting them ready to do business in China.

A team of experts provides advice and support in four areas:

- **business development**
- $\blacksquare$ law
- **standards and conformity**
- **human resources.**

From the top panel, in the "Knowledge" section it is possible to consult different guidelines and, in particular, to download the "Food and Beverages Technical Requirements and Labelling" to import in China.

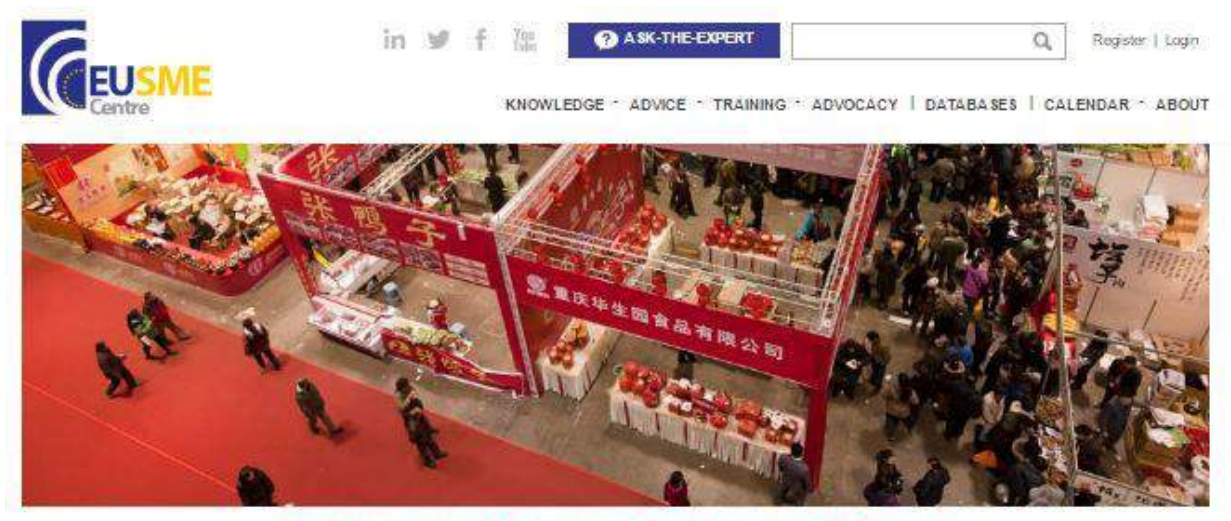

## **Guide to Trade Fairs in China**

**DOWNLOAD THE REPORT HERE** 

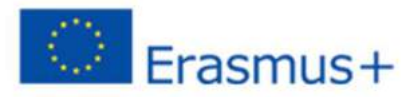

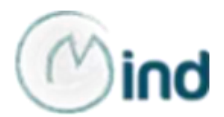

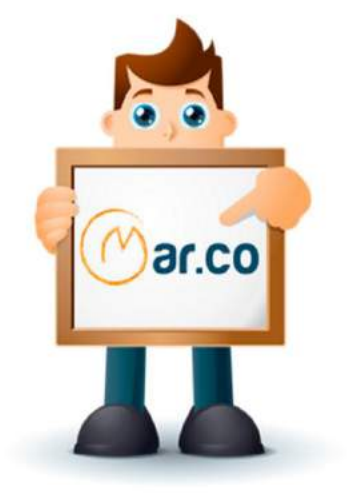

# MAR.CO **Marketing Competencies**

L'ambiente di apprendimento

Aperto, flessibile e informale, pone i fruitori al centro di una molteplicità di relazioni, che li rendono destinatari di conoscenze da condividere in modo interattivo con gli altri

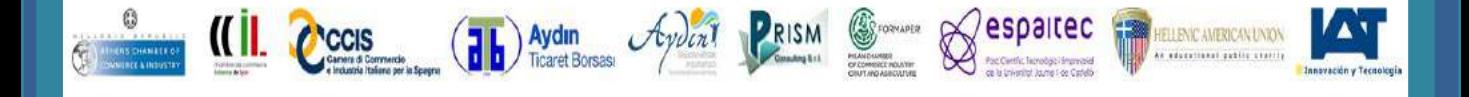

**K.** Erasmus+

This project has been funded with support from the European Commission. This publication [communication] reflects the views only of the author, and the Commission cannot be held responsible for any use which may be made of the information contained therein.

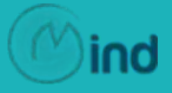